# MANUAL MP-X

Jens Jsweden

## English

## **Table of Contents**

| BUTTONS AND CONNECTIONS                  | 24   |
|------------------------------------------|------|
| Buttons Key                              | 26   |
| LED Blink Key                            | 27   |
| BASIC OPERATIONS                         | 28   |
| Connect the Player to a Computer         | 28   |
| File Management Using a Removable Disk   | 29   |
| Format                                   | 30   |
| Disconnecting the Player From a Computer | 31   |
| Firmware Upgrade                         | 32   |
| PRODUCT SPECIFICATIONS                   | 33 № |
| Product Features                         | 34   |
| USING THE PLAYER                         | 35   |
| MP3 Play / Pause                         | 35   |
| Move to the Next / Previous File         | 35 ц |

| Rewind / Fast-Forward           | 35 |
|---------------------------------|----|
| Shuffle On / Off                | 35 |
| Navigation Mode Setup           | 35 |
| Navigation Mode - All (Default) | 35 |
| Navigation Mode - Folder        | 36 |
| LED On / Off                    | 36 |
| Equalizer                       | 36 |
| Volume Control                  | 36 |
| Charging the Battery            | 36 |
| MISCELLANEOUS                   |    |
| General Cautions                | 37 |
| Earphone-related Cautions       | 38 |
| Troubleshooting                 | 39 |
| LIMITED CONSUMER GUARANTEE      | 40 |

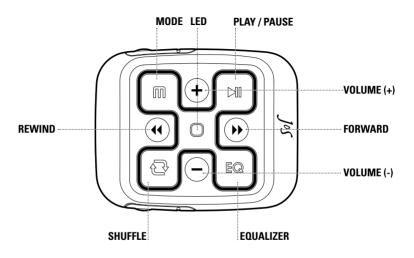

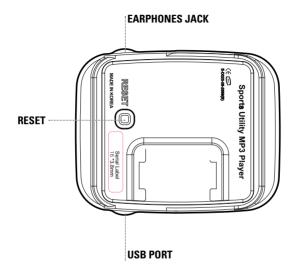

Download from Www.Somanuals.com. All Manuals Search And Download.

EN

## BUTTON KEY

|               | Button Name  | Short Press            | Long Press                       |
|---------------|--------------|------------------------|----------------------------------|
| HI            | Play / Pause | Play / Pause           | On / Off                         |
| EQ            | EQ           | Change EQ              | Change to normal EQ              |
| Ð             | Shuffle      | On (Play Random)       | Off (Play In Order)              |
| +             | Volume +     | Increase the volume    | Increase the volume continuously |
| $\overline{}$ | Volume -     | Decrease the volume    | Decrease the volume continuously |
| •             | REW          | Skip to previous track | Rewind                           |
| $(\bullet)$   | FF           | Skip to next track     | Fast forward                     |

## LED BLINK KEY

| MP3 Mode          | RED & BLUE LED blink alternately                                    |  |
|-------------------|---------------------------------------------------------------------|--|
| Transmitting Data | BLUE LED blinks continuously                                        |  |
| Low Battery       | Step 1 : Red LED blinks regardless if LED is ON or OFF              |  |
|                   | Step 2 : Red LED ON, the device does not function.                  |  |
|                   | Step 3 : Power Off                                                  |  |
|                   | * Recharging required for Step 1 and after.                         |  |
| Play -> Pause     | Red & Blue LED Off                                                  |  |
| Pause -> Play     | Red & Blue LED blink alternately                                    |  |
| Format            | The LED's are turned on and then only the blue LED flashes quickly. |  |

## CONNECT THE PLAYER TO A COMPUTER

1) Turn on the player. Connect the USB port on the player to the USB port on the computer using the provided cable.

2) After the message "Found New Hardware" the neccessary USB drive is installed.

\*The installation screen may not be visible.

| 🔱 Found New Hardware                           | ×  |
|------------------------------------------------|----|
| Your new hardware is installed and ready to us | e. |
|                                                | Ē  |

**NOTE!** Connecting the product to your PC while playing or while another operation is in progress may cause the product to malfunction. Please make sure that all operations in progress are stopped before connecting.

## FILE MANAGEMENT USING A REMOVABLE DISK

- 1) After connecting the player to your PC, run Windows Explorer.
- 2) After selecting a file or a folder to save, drag & drop the selected file or folder to the desired folder in the removable disk drive.

| Rolders<br>The Additing<br>an The add Addings<br>an The add Addings<br>an The add Addings<br>Compared Add MP3<br>and to well 2493<br>and to well 2493 | 5,173 HB N<br>3,952 HB N<br>3,295 HB N<br>6,736 HB N<br>4,061 HB N                    | Type<br>Ne Polder<br>No Polder<br>No Polder<br>No Ponta Sound<br>PO Pornat Sound<br>PO Pornat Sound<br>PO Pornat Sound<br>PO Pornat Sound                            | Date Modified<br>22/3/2003 to 12 PM<br>22/3/2003 to 12 PM<br>22/3/2003 v5 4 PM<br>22/3/2003 to 22 PM<br>22/3/2003 to 23 PM<br>22/3/2003 to 18 PM<br>22/3/2003 to 18 PM<br>22/3/2003 to 18 PM<br>2/3/2003 PM |                      |
|----------------------------------------------------------------------------------------------------|---------------------------------------------------------------------------------------|----------------------------------------------------------------------------------------------------|----------------------------------------------------------------------------------------------------|----------------------|
| vents and Settings<br>ven Piles<br>XMID<br>= 0 corporado XMP3<br>= 0 corporado XMP3<br>= 0 corporado XMP3<br>= 0 cort Tel Yes Why rap3<br>= 01 Cort? Tel Yes Why rap3<br>= 01 Cort? Tel Yes Why rap3                                                                                                    | 5,173 HB N<br>3,952 HB N<br>3,255 HB N<br>6,736 HB N<br>4,064 HD N<br>3,066 HB N      | Na Polder<br>Na Polder<br>No Polder<br>No Polder<br>No Polder<br>No Polder<br>No Polder<br>No Polder<br>No Polder<br>No Polder<br>No Polder<br>No Polder<br>No Sound | 12/3/2003 to 12 PM<br>12/3/2003 to 12 PM<br>12/15/2003 3/29 PM<br>2/23/5/2002 to 22 PM<br>10/17/2003 3/33 PM<br>10/17/2003 3/33 PM<br>10/17/2003 3/33 PM<br>10/17/2003 3/66 PM<br>10/17/2003 3/6 PM         |                      |
| van Files<br>XVHO<br>s - The Sod Cafe, mp3<br>e Gesperado, MP3<br>e Filed caferris, MP3<br>e I cart Tel You Why /sp0<br>e Sin the City /MP3                                                                                                    | P<br>5,173 KB M<br>3,952 KB M<br>3,255 KB M<br>6,736 KB M<br>4,061 KB M<br>3,066 KB M | Na Polder<br>No Polder<br>493 Pornat Sound<br>493 Pornat Sound<br>493 Pornat Sound<br>493 Pornat Sound<br>493 Pornat Sound                                           | 1239(2000 4:04 PM<br>12315)(2003 5:29 PM<br>2325)(2002 5:22 PM<br>10317)(2003 5:33 PM<br>10317)(2003 5:33 PM<br>2325)(2002 5:39 PM<br>10317)(2003 5:66 PM<br>10317)(2003 5:66 PM                            |                      |
|                                                                                                    |                                                                                       | • ornat sound                                                                                                    | 90/17/2009 5:39 PM                                                                                                    |                      |
| fall fou Why.mpd<br>Y                                                                                                    | <u>ک</u>                                                                              | ancel                                                                                                    |                                                                                                    |                      |
|                                                                                                    | fell You Why, anglà<br>Y                                                              | iel nou why mpa<br>Y                                                                                                    | ed tou sityunga                                                                                                    | na toy tety ngo<br>Y |

**NOTE!** After selecting a file or a folder to save, drag & drop the selected file or folder to the desired folder in the removable disk drive.

NOTE! Do not remove the USB cable while files are being moved. It may cause the product to malfunction.

## FORMATERING

If there is a problem recognizing USB, or the product malfunctions, try to reser it (this is done by pressing the Reset-button on the back of the player). If the problem is not solved, you may format it to stabilize the player.

- 1) It is possible to format in Windows Explorer.
- 2) Formatting on the Player

At power off, press the <REW> button + <EQ> button + < Play / Pause> button simultaneously. The LEDs will be turned on and then only the blue LED will flash quickly, indicating that formatting is in progress.

**NOTE!** Once formatting is done, all the data in the removable disk is deleted. Please make sure to back up all important data before formatting.

## DISCONNECTING THE PRODUCT FROM THE COMPUTER

1. Double-click the "Safely Remove Hardware" icon in the system tray at the lower right corner of the PC screen.

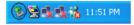

2. Select a USB device and click the <Stop> button.

| 🕏 Safely Remove Hardware 🛛 💽 🔀                                                                                                    |  |  |
|----------------------------------------------------------------------------------------------------|--|--|
| Select the device you want to unplug or eject, and then click Stop. When<br>Windows notifies you that it is safe to do so unplug the device from your<br>computer. |  |  |
| Hardware devices:                                                                                                    |  |  |
| i€ (USBMassSloogeDevoc                                                                                                    |  |  |
| USB Mass Storage Device at TCC730 MMC Adapter                                                                                                    |  |  |
| Properties Stop                                                                                                    |  |  |
| Display device components                                                                                                    |  |  |
| Close                                                                                                    |  |  |

When the message "Safely Remove Hardware?" is displayed, click the <OK> button and then unplug the USB cable from the product.

NOTE! In Windows 98 systems, the above icon is not available in the system tray.

Download from Www.Somanuals.com. All Manuals Search And Download.

ΕN

## FIRMWARE UPGRADE

Firmware upgrade is needed to keep the product up-to-date.

- 1. Download the latest YUF file from our web page.
- 2. Connect the product to your PC.
- 3. Copy the downloaded YUF file to the root directory of the product.
- 4. After removing the product safely from your PC, turn the product on again.
- 5. Firmware upgrade begins to progress as the player boots.

**NOTE!** Since the player needs to be powered on for firmware upgrading, please be sure to have it fully charged before starting the firmware upgrade.

**NOTE!** Do not turn off the device while processing the firmware upgrade, it may cause the player to malfunction.

## PRODUCT SPECIFICATIONS

| Classification           | Option       | Specification                                                              |
|--------------------------|--------------|----------------------------------------------------------------------------|
| File                     | MP3          | MPEG1, 2, 2.5 Layer3(8~320Kbps, VBR)                                       |
| File                     | WMA          | Version 9 (32~192Kbps)                                                     |
| File                     | ASF          | Audio ASF - OK                                                             |
| File                     | OGG          | Ogg Vorbis (Q1–Q10)                                                        |
| File                     | MS DRM       | PD-DRM 9.0                                                                 |
| Interface                | USB version  | USB 2.0 (High Speed : 25 Mbps, transmission speed : 480Mbps), mass storage |
| Interface                | Supported OS | Windows 98 SE / ME / 2000 / XP and MAC 9.2                                 |
| File System              |              | FAT12, FAT16, FAT32                                                        |
| Audio post<br>Processing | Equalizer    | Normal, Rock, Jazz, Classic, Pop, Live                                     |

Download from Www.Somanuals.com. All Manuals Search And Download.

ΕN

forts.

| Output power    | Music play | 40mW=20mW(R)+20mW(L)        |
|-----------------|------------|-----------------------------|
| S/N ratio       | Music play | Over 85dB                   |
| Frequency Range | Music play | 20 Hz ~ 20 KHz              |
| Distortion      |            | Under 0.1 %                 |
| Battery         |            | Li-polymer ( Under 350mAH ) |

## **PRODUCT FEATURES**

FEATHERLIGHT: 28G

DESIGNED FOR OUTDOOR SPORTS, TOUGH, WATER RESISTANCE TO RAIN, SWEAT ETC. NOTE! NOT WATER PROOF USB 2.0 HISPEFED

SUPPORT MP3, WMA, ASF OGG

SHUFFLE - RANDOM PLAY

RESUME - STARTS WHERE YOU WERE LAST LISTENING.

VARIOUS EQ TONE PRESETS SUCH AS NORMAL, ROCK, JAZZ, CLASSIC, POP, LIVE

USER FRIENDLY INTERFACE

BUILT-IN LITHIUM POLYMER BATTERY

PPGRADEABLE FIRMWARE

USB 2.0 - USE AS A REMOVABLE DISK

## **USING THE PLAYER**

#### 1. MP3 PLAY / PAUSE

Press the Play / Pause button briefly to toggle between Play and Pause.

#### 2. MOVE TO THE NEXT / PREVIOUS FILE

Press the REW / FF button to move to the next / Previous track.

#### 3. REWIND / FAST-FORWARD

Press and hold the REW button to rewind while playing.

Press and hold the FF button to fast-forward while playing.

#### 4. SHUFFLE ON / OFF

Press the Shuffle-button briefly to turn Shuffle on, the songs will then play in random order. Press and hold Shuffle button to turn Shuffle off, the songs will then play in regular order.

#### 5. NAVIGATION MODE SETUP (REQUIRES FIRMWARE 1.09 OR LATER)

There are two different navigation modes to choose from, "All" and "Folder". To switch between the two different modes press and hold the Shuffle-button until you hear one or two beeps.

One beep confirms that the mode "All" is active. Two beeps confirms that the mode "Folder" is active.

#### 5A. NAVIGATION MODE - ALL (DEFAULT)

This mode ignores the players folder stucture and acts as if all files on the player is located in the same folder.

## Download from Www.Somanuals.com. All Manuals Search And Download.

EN

#### **5B. NAVIGATION MODE - FOLDER**

when this mode is active you will navigate in one folder at a time until you switch folder. (See instructions below). This mode only works when Shuffle is turned off. If to Shuffle is turned on the Navigation Mode will automatically switch to "All".

Switch folder by pressing the buttons stated below until two beeps confirms your choise.

Switch to top folder: EQ och Volym +

Switch to bottom folder: EQ och Volym -

Switch to next folder: EQ och FW (>>)

Switch to previous folder: EQ och RW (<<)

#### 6. LED ON / OFF

Press and hold the <Mode Change> button to change the LED On / Off status.

#### 7. EQUALIZER

Select EQ settings, such as Normal, Rock, Jazz, Classic, Pop, Live. Press the EQ button to toggle between settings. Press and hold the EQ button to reset to Normal EQ.

#### 8. VOLUME CONTROL

Press either of the voulume buttons briefly to increase/decrease the volume level.

**NOTE!** If the power is turned off with the volume level set above the optimal level (Level 20) and the power is turned on again, the volume level will automatically be adjusted to the optimal level (Level 20) for the user's safety.

#### 9. CHARING THE BATTERY

You charge the battery by connecting the player to your computers USB port using the USB cable. Once Download from Www.Somanuals.com. All Manuals Search And Download.

the player is connected to the computer the battery will automatically start charging. The battery will be charged as long as it's connected to the computer. You can also charge the battery using a USB Charger which is available for purchase as an accessory at www.jensofsweden.com.

While the battery is beeing charged the red LED is ON. When the battery is fully charged the blue LED is ON. Charging the battery takes approx. 3 hours.

### **GENERAL CAUTIONS**

The following content is provided to protect the user's safety and prevent property damage. Please read it thoroughly for correct use of the product.

- Do not store the product where the temperature is too high (over 35 degrees celsius) or too low (below -5 degrees celsius).
- 2) Do not drop the product, subject it to impact or place it near a magnet. (e.g. Hifi Speakers)
- Avoid contact with chemicals such as benzene or thinner as they may cause deterioration of the product.
- 4) Do not attempt to disassemble, repair or modify the product.
- 5) Avoid dusty or dirty locations.
- 6) Do immerse the product in water.
- 7) Exercise care when using a neck strap Hooking other objects could cause injury.
- 8) Falling or bumping into another object while carrying the player in your pocket can cause a wound or a fracture.
- 9) For prolonged life of the product, do not store in humid conditions, or subject to intense direct heat such as a heater or radiator.

## EARPHONE-RELATED CAUTIONS

#### TRAFFIC SAFTEY

Do not use the earphones while riding a bike or driving a car or a motorcycle. It may cause a hazard by imparing your ability to hear what's going on around you, and is a violation of the law in certain areas. Even walking or using a pedestrian crossing while wearing the earphones and using the product at high volume can be dangerous.

#### HEARING

To protect your hearing, do not use thr earphones at high volume for an extended time.

Health professionals have indicated that it may be dangerous to be exposed to high levels of volume. If you experience ringing in your ears, please lower the colume level or stop using the earphones.

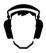

## **REST YOUR EARS**

Prolonged listening can high volume can cause serious damage to your ears, like tinnitus and impaired hearing. For questions regarding sound and hearing contact your local Association of Hard of Hearing People.

## TROUBLESHOOTING

### Q. The product does not power on.

A. The battery might be completely discharged. Connect the product to a USB port of your PC to see if the power comes on.

## Q. The power goes off automatically.

A. When paused, the unit will turn off automatically in 1 minute. Or if the battery is low, the device will power off automatically. Please check the battery.

## Q. There is no sound output.

A. Check if the volume level is set to "0"

## $\mathbf{\Omega}$ . There is some noise during listening to the music by earphone.

- A, Check if the earphone jack has any foreign matter on it.
- A. If any part of the MP3, WMA ,OGG, ASF file is damaged, it may result in sound distortion or noise. Try playing another music file to see if this is the cause of your problem.

## Q. I can't download a file.

- A. Make sure that the USB cable has been properly connected.
- Check if the OS of your PC is Windows 98. (For a Windows 98 system, you need to install a driver separately. The driver is available at www.jensofsweden.com)

## ${\bf Q}$ While playing, the beep sound occurs 3 times, and go to the next song.

A The file may be damaged or corrupted. Erase the file and check the source before reloading.

This limited guarantee applies to purchasers of products from JOS AB. If any party who resells this product after it has left the ownership of JOS AB issues any guarantee other than this one then the guarantee that was issued most recently will apply. JOS guarantees that the product is free from defects in materials, design and workmanship at the time of handover to the purchaser. The guarantee is only valid if the conditions specified below are fulfilled:

- This guarantee is only valid for purchasers who are end customers and who can show a receipt or guarantee certificate giving details of the place and date of purchase and the serial number. This guarantee does not restrict the purchaser's statutory rights under law or the purchaser's rights with respect to the seller of the product.
- 2) This limited guarantee is valid for the main product for a period of 12 months from the date of handover of the product to the customer. In the case of accessories that are supplied with the product or acquired separately, such as earphones, cables, cases, wrist straps and other accessories, a guarantee against defects in materials, design and workmanship applies for 3 months from the date of handover to the purchaser. If the purchaser transfers ownership of the product to another person the new owner may make a claim under the terms of the guarantee within the same time period as the original purchaser on condition that the terms of section 1 are met.
- 3) If a defect in design, materials or workmanship is found, JOS AB undertakes to rectify the defect by repairing or replacing the product, whichever it deems appropriate. JOS AB hereby undertakes to supply the purchaser with a working product during the guarantee period. Parts that are replaced during repair shall become the property of JOS.

- 4) This guarantee does not cover deterioration of the product that may be regarded as being due to EN normal wear. Nor does the guarantee cover the following situations:
- a) any faults that are due to exposure of the product to moisture, liquids, extreme temperatures or variations in temperature, chemical products, excessive external force, software modification or force majeure and which are not directly caused by material defects, design defects or faulty workmanship,
- b) if the customer does not inform JOS within 30 days of the discovery of the fault or within the guarantee period.
- c) if the product cannot be identified, by examination of the serial number, as being identical with the product to which the guarantee applies.
- d) if the product has been used in any way that conflicts with its intended purpose or has been connected to an accessory that JOS AB has advised that the product should not be used with.

When carrying out repairs on a defective product, JOS AB accepts no liability for information that has been stored in the memory of the product undergoing repair.

## SUPPORT

JOS AB offers 24 months free support through our website www.jensofsweden.com. There you also have the possibility to download the latest firmware read FAQ's and ask questions to our technical support. Only communication through the website and your control panel at www.jensofsweden.com is included in this free support.

www.jensofsweden.com

Free Manuals Download Website <u>http://myh66.com</u> <u>http://usermanuals.us</u> <u>http://www.somanuals.com</u> <u>http://www.4manuals.cc</u> <u>http://www.4manuals.cc</u> <u>http://www.4manuals.cc</u> <u>http://www.4manuals.com</u> <u>http://www.404manual.com</u> <u>http://www.luxmanual.com</u> <u>http://aubethermostatmanual.com</u> Golf course search by state

http://golfingnear.com Email search by domain

http://emailbydomain.com Auto manuals search

http://auto.somanuals.com TV manuals search

http://tv.somanuals.com